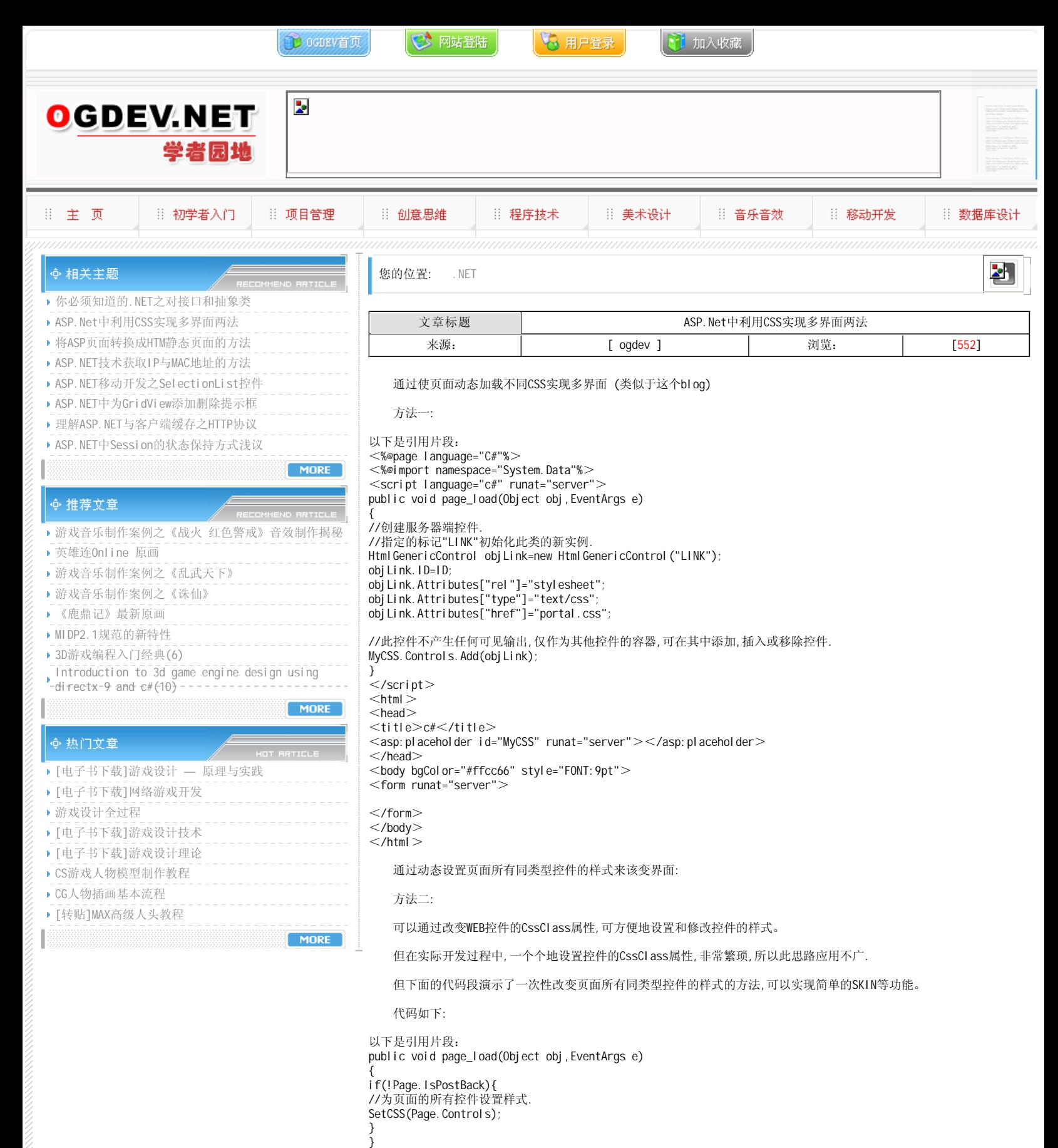

private void SetCSS(System.Web.UI.ControlCollection vControls)

for(int i=0;i<vControls.Count;i++)

{

{ System.Web.UI.Control vControl=vControls[i];

//得到控件的类型 //可增加控件类型及相应处理方法 string PType=vControl.GetType().Name; switch (PType) { case "TextBox": TextBox\_CSS ((TextBox) vControl); break;

case "Button": //Button\_CSS ((Button) vControl); break; case "DataGrid": //DataGrid\_CSS ((DataGrid) vControl); break; } if(vControl.Controls.Count>0) SetCSS(vControl.Controls); }  $\tilde{ }$ } private void TextBox\_CSS(TextBox tb){

tb.CssClass="TextBox\_show"; }

<form runat="server">

 $\leq$ asp:textbox id="Search1" runat="server"/ $>$ 

 $\leq$ asp:textbox id="Search2" CssClass="INPUT" runat="server"/ $>$ 

 $<$ /form $>$ 

## 本栏目登载此文出于传递信息之目的,如有任何的问题请及时和我们联系!

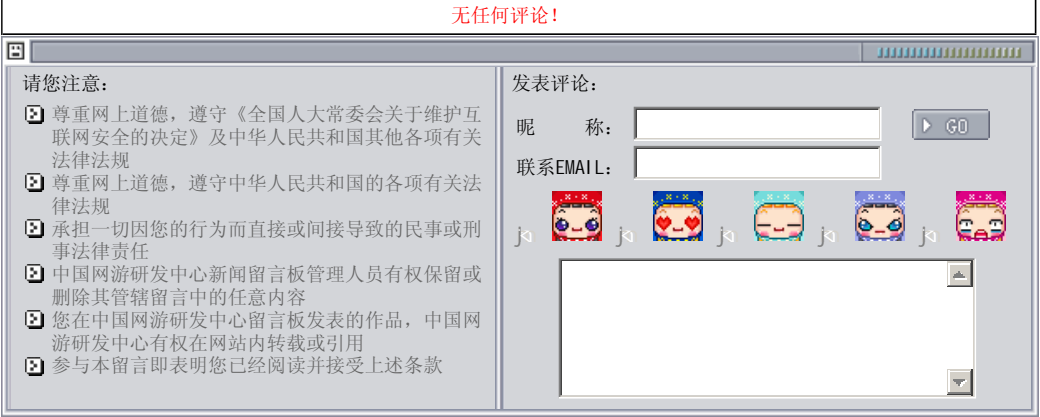

## 关于我们 - 免责声明 - 联络热线 - 申请链接 - 站点地图 - 网站帮助

Copyright © 2004-2007 盛趣信息技术(上海)有限公司 All rights reserved. OGDEV.NET -- 网络游戏研发网 最佳分辨率 1024×768